## **Document Scanner**

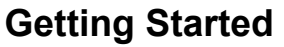

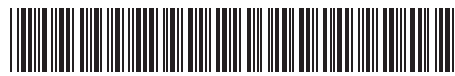

Erste Schritte | Démarrage | Guida introduttiva | Procedimientos iniciales | Começando Rozpoczęcie użytkowania | Подготовка к работе | 入門/시작하기 | 入門指南 | התחלת העבודה

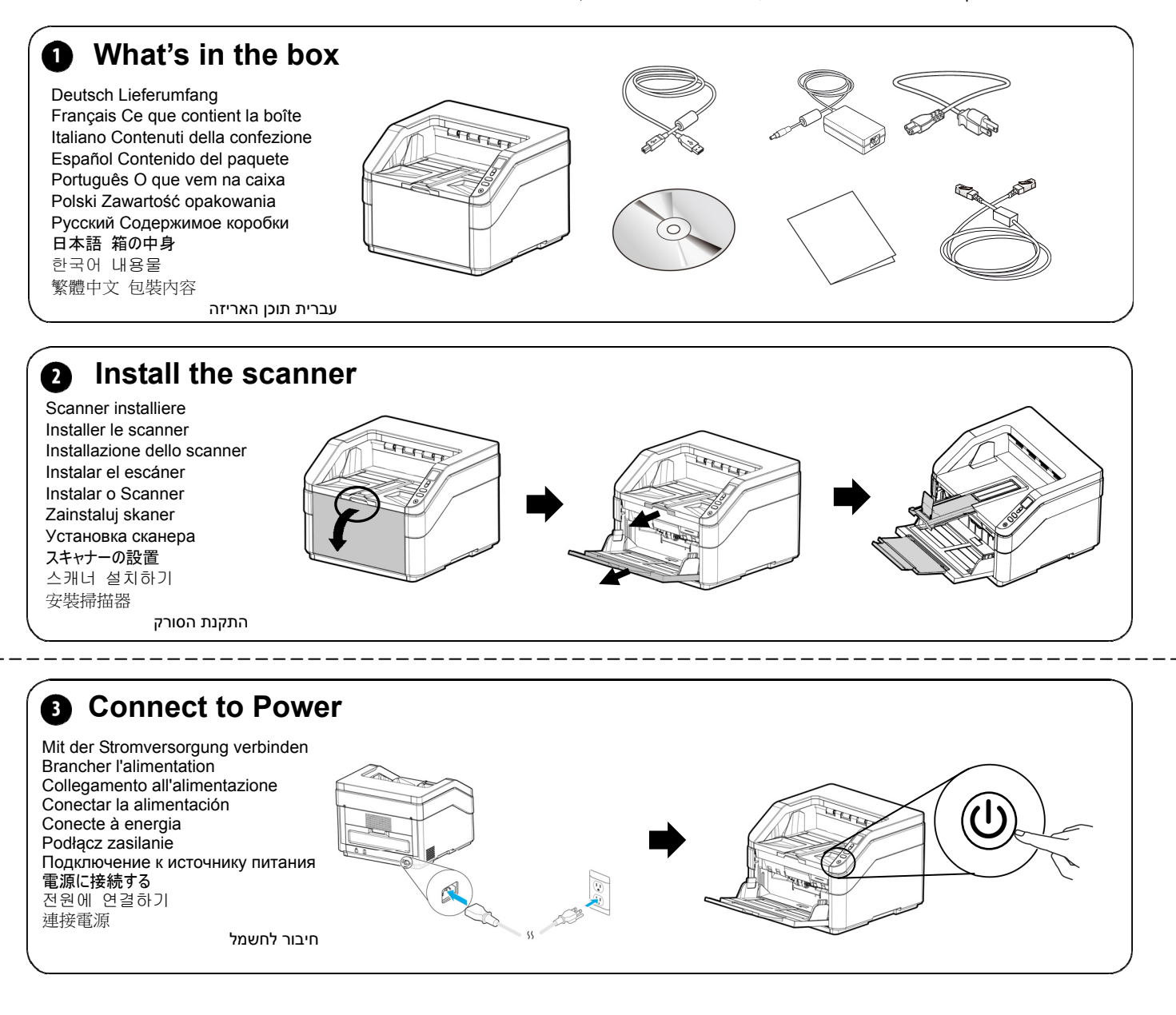

**<b>Q** Install the Scanner Driver first and then the Button Manager V2/VSL

Scannertreiber und Button Manager V2 installieren Installer le pilote du scanner et Gestionnaire de boutons V2 Installazione del driver dello scanner e di Button Manager V2 Instalar el controlador del escáner y Button Manager V2 Instale o driver do scanner e Button Manager V2 Zainstaluj sterownik skanera i Button Manager V2 Установите драйвер сканера и Button Manager V2 スキャナーのドライバーと Button Manager V2 をインストールする 스캐너 드라이버와 Button Manager V2 설치하기 安裝掃描器驅動程式再安裝 Button Manager V2 התקנת מנהל ההתקן לסורק ומנהל הלחצנים 2V

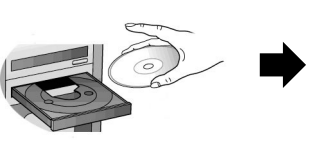

**Install Scanner Driver**

**Install Virtual Scanner Link**

**Install Button Manager V2**

**View Manuals** 

 $\overline{a}$ 

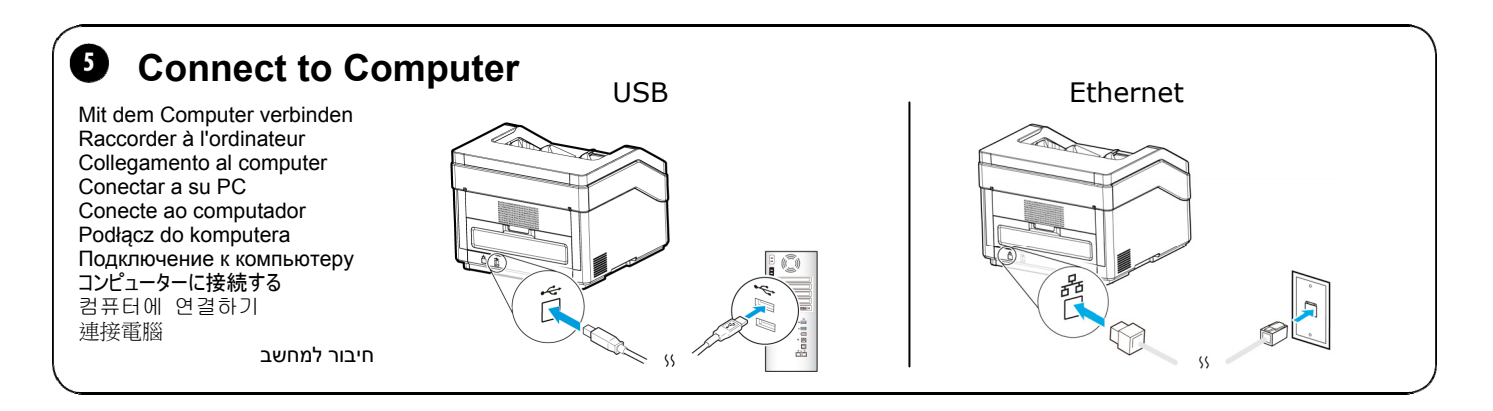

## 6 **Open VSL (Virtual Scanner Link) Software (Ethernet)**

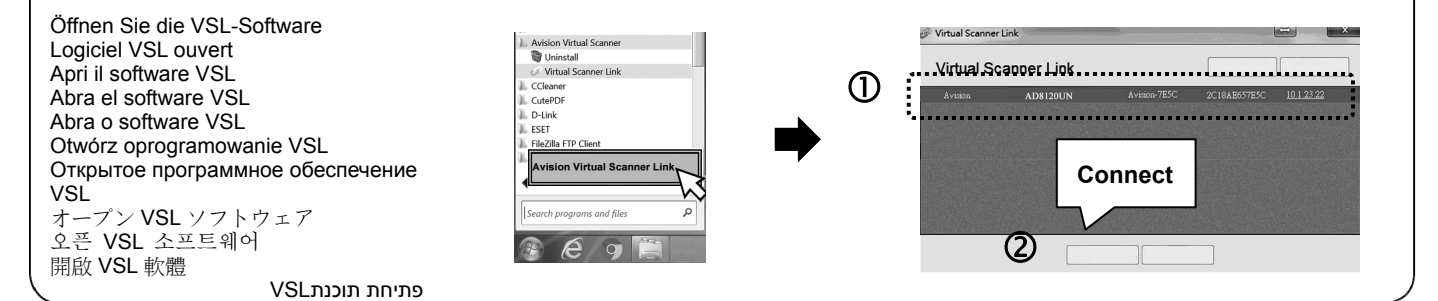

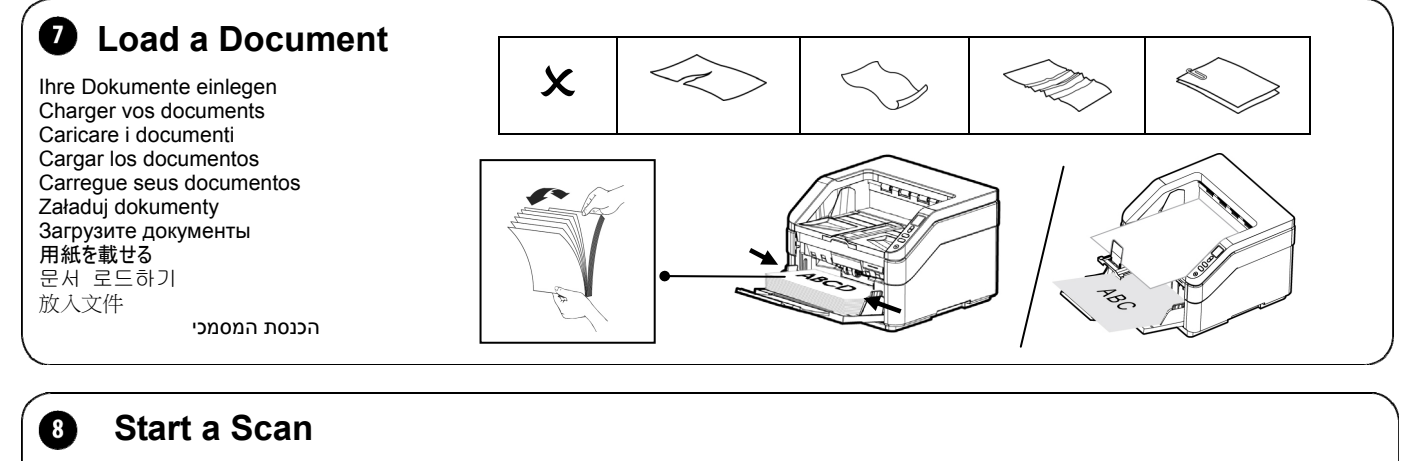

Einen Scan starten Lancer une numérisation Avviare una scansione Iniciar una digitalización Inicie uma digitalização Rozpocznij skanowanie Запустите сканирование スキャンを始める 스캔 시작하기 開始掃描

התחלת סריקה

## Scan

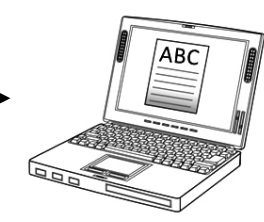

למידע נוסף, עיין במדריך שבדיסק.

## $\epsilon$

 $\overline{a}$ 

**European Union Regulatory Notice** 

Products bearing the CE marking comply with the following EU Directives: Low Voltage Directive 2014/35/EC

- 
- EMC Directive 2014/30/EC
- Restriction of the use of certain hazardous substances (RoHS) Directive 2011/65/EU

For more information, refer to the manual. Weitere Informationen finden Sie auf der Anleitung. Pour plus d'informations, référez-vous au manuel. Fare riferimento al manuale contenuto per altre informazioni. Para obtener más información, consulte el manual.

Para mais informações, consulte o manual.<br>W celu uzyskania dalszych informacji należy skorzystać z podręcznika.<br>Дополнительная информация представлена в руководстве на компакт-диске.<br>辞細については、マニュアルを参照してください。<br>マイク操作的細節・請参考

 $^{\prime}$